https://www.100test.com/kao\_ti2020/647/2021\_2022\_2011\_E5\_B9\_ B4\_E8\_AE\_A1\_c97\_647475.htm 一、 CREATE TABLE 客户(客  $C(8)$ ,  $C(8)$ ,  $C(30)$ ,  $C(11)$ ,  $C(20)$  1. CREATE DATABASE "  $2$  $\frac{4}{1}$ .  $\frac{4}{1}$   $\frac{4}{1}$  建"对话框。 2). 在"新建"对话框中,选择"数据库"单选  $\frac{a}{3}$ ,  $\frac{a}{3}$ ,  $\frac{a}{3}$ ,  $\frac{a}{3}$  $\frac{1}{2}$ ,  $\frac{1}{2}$ ,  $\mathcal{R}$  $\eta$ OPEN DATABASE ADD TABLE  $\qquad \qquad$  1).  $\qquad \qquad$   $\qquad \qquad$   $\qquad \qquad$  $\alpha$  and  $\alpha$  is the contract of the contract of the contract of the contract of the contract of the contract of the contract of the contract of the contract of the contract of the contract of the contract of the contract  $\zeta$  - and  $\zeta$  - and  $\zeta$  - and  $\zeta$  - and  $\zeta$  - and  $\zeta$  - and  $\zeta$  - and  $\zeta$  - and  $\zeta$  - and  $\zeta$  - and  $\zeta$  - and  $\zeta$  - and  $\zeta$  - and  $\zeta$  - and  $\zeta$  - and  $\zeta$  - and  $\zeta$  - and  $\zeta$  - and  $\zeta$  $\mathcal{L}$  , and the contract  $\mathcal{L}$  and  $\mathcal{L}$  are controlled by  $\mathcal{L}$  $1.$   $\qquad$   $\qquad$   $\sim$  2. "  $\sim$  "  $\frac{1}{2}$  , and  $\frac{1}{2}$  , and  $\frac{1}{2}$  , and  $\frac{1}{2}$  , and  $\frac{1}{2}$  , and  $\frac{1}{2}$  , and  $\frac{1}{2}$  , and  $\frac{1}{2}$  , and  $\frac{1}{2}$  , and  $\frac{1}{2}$  , and  $\frac{1}{2}$  , and  $\frac{1}{2}$  , and  $\frac{1}{2}$  , and  $\frac{1}{2}$  , a 3. 在"报表向导"对话框的"步骤1-字段选取"中,首先要  $\overline{a}$  , and  $\overline{a}$  , and  $\overline{a}$  , and  $\overline{a}$  , and  $\overline{a}$  , and  $\overline{a}$  , and  $\overline{a}$  , and  $\overline{a}$  , and  $\overline{a}$  , and  $\overline{a}$  , and  $\overline{a}$  , and  $\overline{a}$  , and  $\overline{a}$  , and  $\overline{a}$  , and  $\overline{a}$  ,  $\frac{1}{2}$ ,  $\frac{1}{2}$  , and  $\frac{1}{2}$  , and  $\frac{1}{2}$  , and  $\frac{1}{2}$  , and  $\frac{1}{2}$  , and  $\frac{1}{2}$  , and  $\frac{1}{2}$  , and  $\frac{1}{2}$  , and  $\frac{1}{2}$  , and  $\frac{1}{2}$  , and  $\frac{1}{2}$  , and  $\frac{1}{2}$  , and  $\frac{1}{2}$  , and  $\frac{1}{2}$  , a 击"完成"按钮。 4. 在"报表向导"对话框的"步骤6-完成

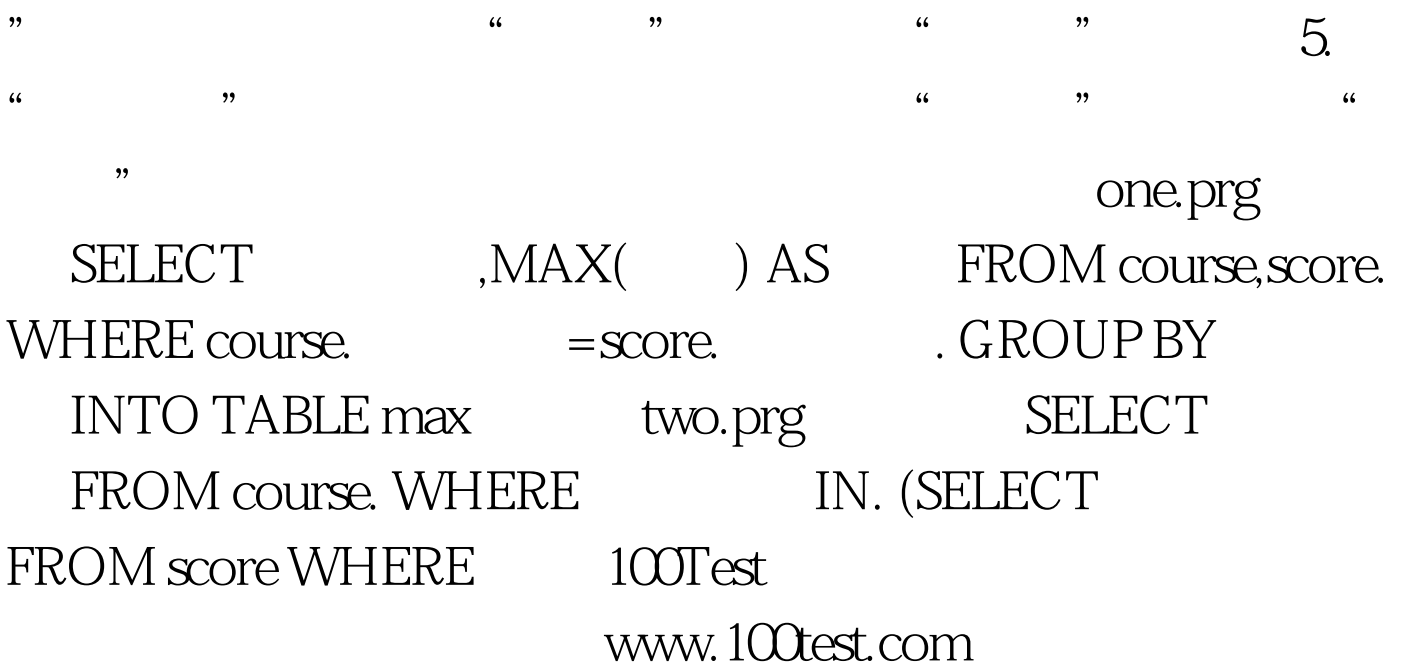